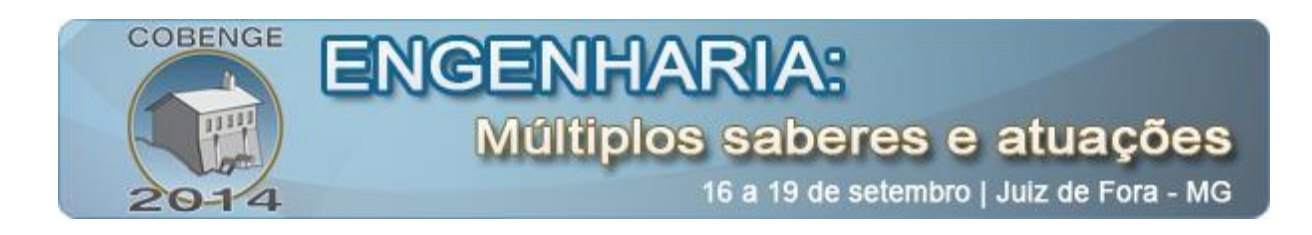

# **A INTERDISCIPLINARIDADE APLICADA NO DESENVOLVIMENTO DO CONHECIMENTO CAD 3D COM SIMULAÇÃO CINEMÁTICA OBEDECENDO A LÓGICA DE COMANDO DE UM SISTEMA**

**MSc. Dagoberto Gregorio** – dagoberto.gregorio@portal.sp.senai.br Faculdade SENAI de Tecnologia Mecatrônica Rua Niteroi, 180 09510-200 – São Caetano do Sul – São Paulo

**MSc. Nelson Wilson Paschoalinoto** – nelson.paschoalinoto@portal.sp.senai.br

*Resumo: Este é um trabalho colaborativo que demonstra a possibilidade de trabalhar-se a educação da Engenharia de forma interdisciplinar. A utilização dos preceitos e conceitos de áreas distintas da Engenharia Mecânica com ênfase na Automação por ser aplicadas dentro de uma ferramenta de projeto onde se utilizam softwares de modelagem tridimensional de peças, do conjunto e cinemática, além de possibilitar a utilização de leis dos movimentos do mecanismo. Também são trabalhados os conceitos de parametrização das entidades físicomecânica tais como dimensões, forças, pressões que podem reconstruir automaticamente o dispositivo em conformidade com novas necessidades, demonstrando um aumento na eficiência com a redução do tempo de projeto e na necessidade de correções fornecendo uma ampliação significativa na produtividade.*

*Palavras-chave: Modelagem CAD, Simulação Cinemática, Pneumática.*

## **1. INTRODUÇÃO**

A aplicação da sistemática educacional da interdisciplinaridade é um dos grandes objetivos das instituições educacionais, mas nota-se a dificuldade de sua aplicação devido a diversos fatores que permeiam entre a disponibilidade do trabalho colaborativo entre os docentes até ao alto grau no índice de especialização dos mesmos em assuntos específicos dificultando desta forma uma atuação mais generalista entre os diversos conhecimentos da engenharia.

O processo de aprendizagem do aluno quando é proposta uma situação problema onde ele deverá construir os diversos conhecimentos e os inter-relacionar se torna um desafio interessante que corrobora para a compreensão de todas suas interdependências e continuidade de aplicação.

Neste trabalho utiliza-se uma situação problema básica da pneumática que é a de construir um dispositivo de dobra em "U" de uma chapa utilizando cilindros de dupla ação obedecendo a uma determinada lógica apresentada através de um diagrama "deslocamento x

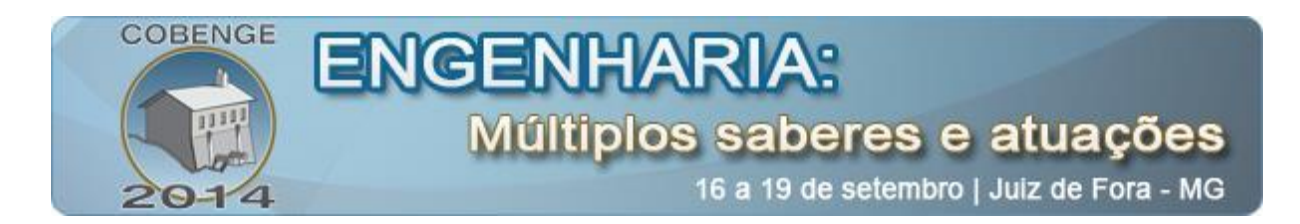

tempo". Simultaneamente foi desenvolvida a modelagem tridimensional do cilindro e a montagem de um sistema virtual no qual foi inserida sua cinemática, que irá obedecer às leis de movimentação apresentadas graficamente no próprio software de CAD 3D. Estes gráficos são utilizados como as leis de movimentação do sistema virtual de dobra.

Os conhecimentos utilizados para o desenvolvimento da proposta são a modelagem 3D de todos os componentes; a montagem do sistema observando os graus de liberdade do mecanismo para que sejam aplicados os comandos cinemáticos e a aplicação dos conceitos de lógica pneumática e sua representação gráfica através do diagrama "Trajeto x Passo".

#### **2. DESENVOLVIMENTO**

A situação problema a ser desenvolvida com um sistema pneumático utilizando uma lógica sequencial que possibilite a formação de um produto em formato de "U" conforme a "Figura1". Desta forma as dimensões do dispositivo deverão ser proporcionais ao produto final e o cilindro dimensionado para que seja possível a conformação do produto.

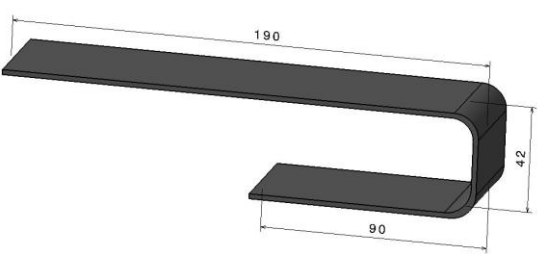

Figura 1: Produto

#### **2.1. Situação pneumática**

O cilindro A deverá ser o "fixador" sendo que a força de atuação garanta a fixação da chapa. O cilindro B deverá efetuar a primeira dobra e a força de atuação deverá garantir a dobra em 90 graus. O cilindro C efetuará a terceira dobra e a força de atuação deverá garantir a dobra em 90 graus. Quanto ao ciclo foi proposto que o cilindro A avance – cilindro B avance – cilindro C avance – cilindro C retorne – cilindro B retorne e cilindro A retorne.

A representação abreviada do ciclo pneumático será dada pela sequência abaixo sendo os sinais representados para o avanço (+) e para o retorno (-)

$$
A + | B + | C + | C - | B - | A -
$$

Ou pela representação gráfica "Figura 2" através do diagrama "Trajeto x Passo" tem-se:

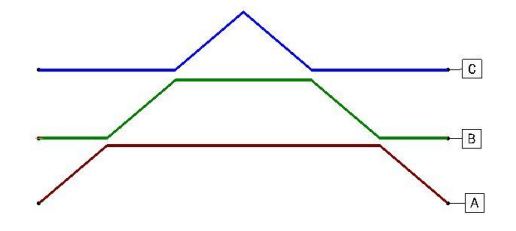

Figura 2: Diagrama "Trajeto x Passo" do problema

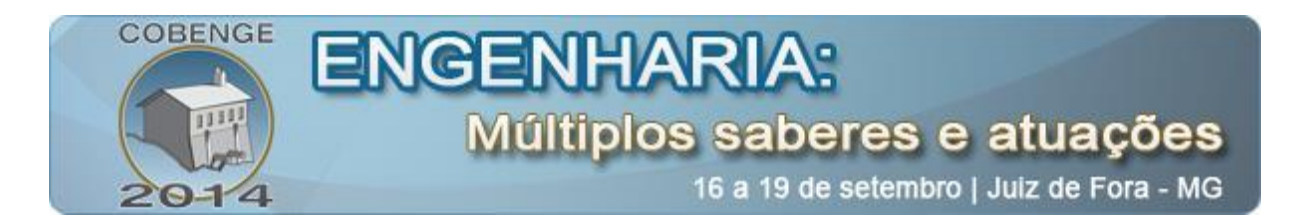

### **2.2. Modelagem Tridimensional do dispositivo**

O processo de modelagem foi desenvolvido de forma que seja possível a implementação da cinemática no dispositivo. Assim o mesmo foi dividido em três partes o suporte (fixação e localização dos cilindros) e da matriz de dobra. Corpo do cilindro e a Haste do cilindro. Foram utilizadas as ferramentas convencionais de modelamento sólido para as partes descritas. Já na montagem do conjunto foi necessário observar o ciclo cinemático e controlar os graus de liberdade do mesmo que deverá ficar nulo para que o mecanismo tenha funcionalidade, "Figura 3". O mecanismo é constituído pelas juntas (*Joints*), "Figura 4" e comandos (*Commands*), "Figura 5", que dão o sinal de movimento, além disto, emprega-se um componente fixo (*Fix Part* - neste caso o "suporte. 1") e as leis de movimento (*Laws*) ilustrado na "Figura 6". Estas leis serão regidas em conformidade com os diagramas "Trajeto x Passo".

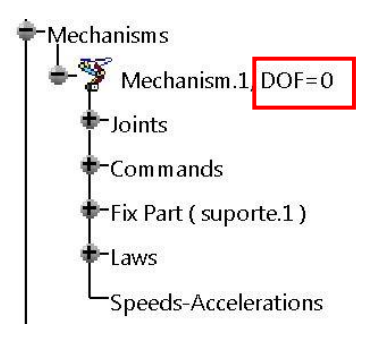

Figura 3: Grau de liberdade e dados do mecanismo cinemático

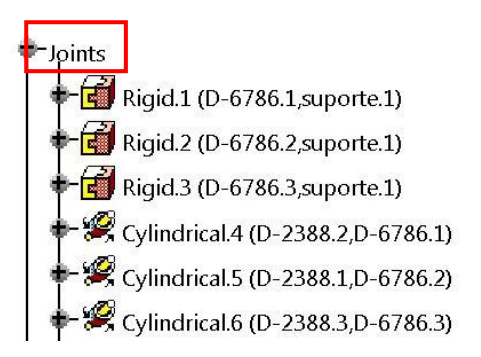

Figura 4: Tipos de juntas do dispositivo cinemático

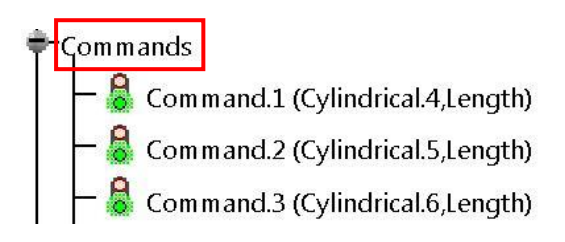

Figura 5: Comandos de controle do mecanismo

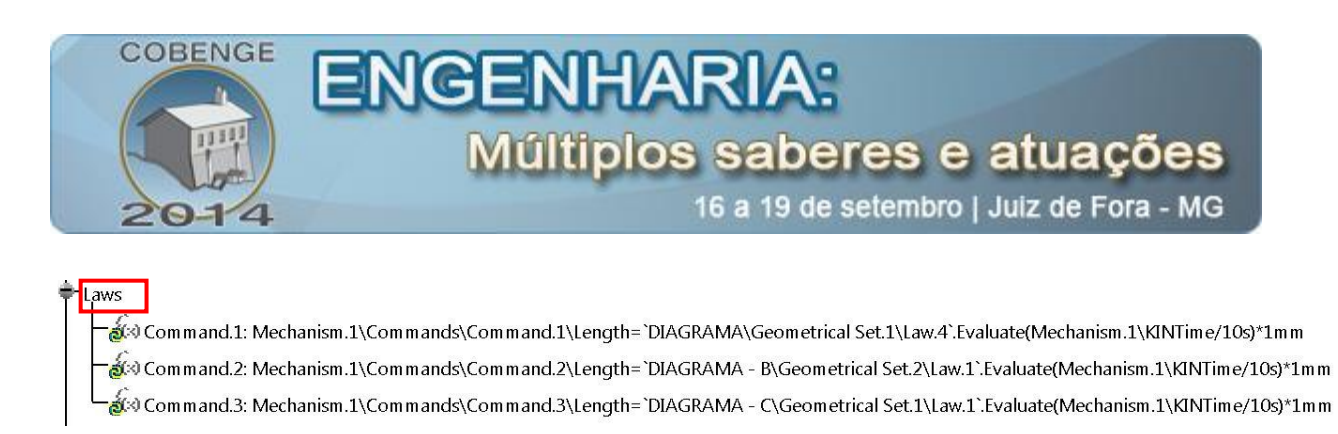

Figura 6: A relação entre as leis e o gráfico "Trajeto x Passo"

### **2.3. Mecanismo**

O resultado da modelagem dos componentes e da montagem do conjunto obedecendo às restrições cinemáticas geraram as condições para a simulação do modelo. Para garantir o funcionamento em conformidade com as leis, foram criados novos componentes (peças), "Figura 7". Nestes foram desenhados os diagramas "Trajeto x Passo" para cada cilindro sendo que os valores contidos no eixo y representam o deslocamento e os valores contidos no eixo x representam o tempo.

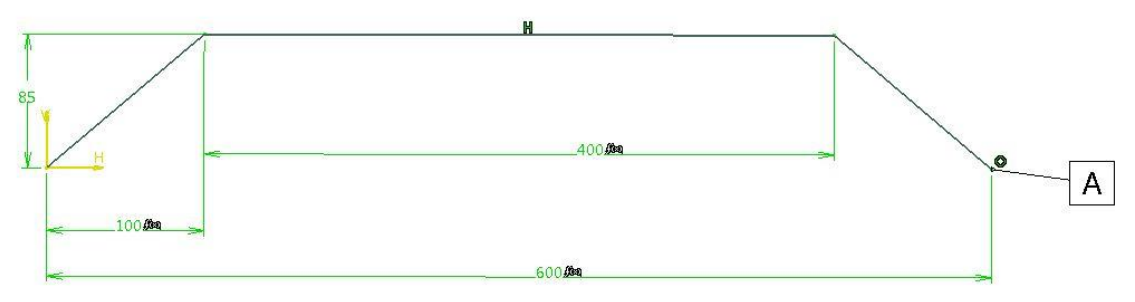

Figura 7: modelo do gráfico "Trajeto x Passo"

A apresentação do simulador "Figura 8" mostra o dispositivo contendo os cilindros, identificados por letras. Observe que os diagramas também estão desenhados e identificados por letras. O suporte dos cilindros e do produto não está parametrizado ao fator dimensional e o produto não sofrerá animação da deformação das dobras.

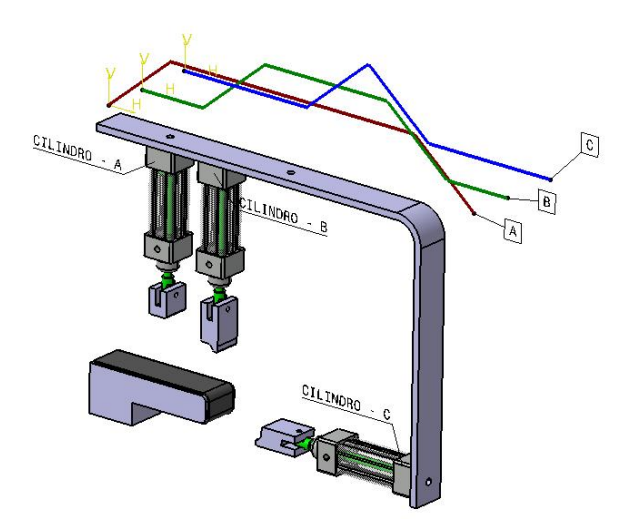

Figura 8: Simulador do modelo cinemático e gráficos de controle.

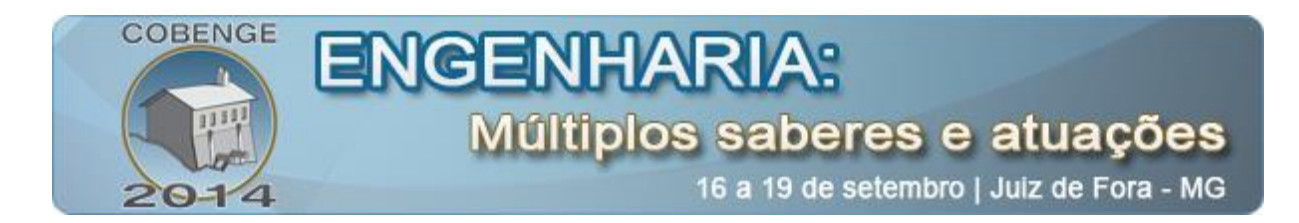

### **2.4. Simulação**

Para efetuar a simulação do mecanismo tem que se garantir a implementação de todas as juntas e os comandos de controle obedecendo às leis estipuladas pelos diagramas de Trajeto e Passo, desde que o sistema não possua graus de liberdade em aberto. A "Figura 9" mostra o mecanismo na posição de repouso com todos os cilindros recuados.

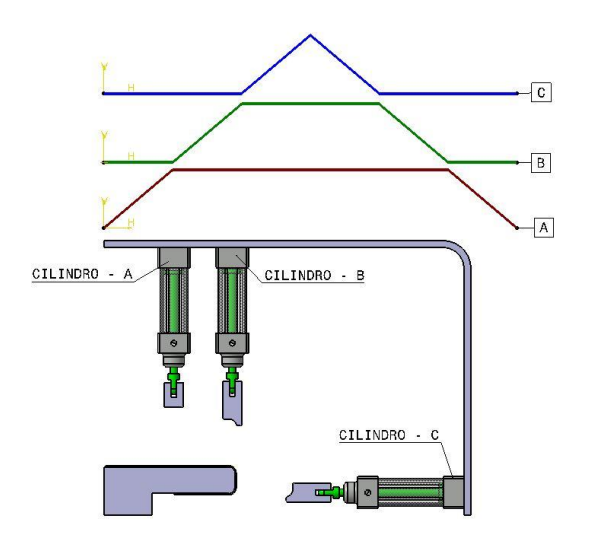

Figura 9: Mecanismos na posição inicial – cilindros recuados

Durante o ciclo pneumático do mecanismo pode ser observado na "Figura 10" as etapas de funcionamento, sendo a primeira etapa onde o cilindro A avança e prende a chapa, na segunda etapa o cilindro B avança de faz a primeira dobra e na terceira etapa o cilindro C avança e faz a segunda dobra. Finalmente todos dos cilindros retornam.

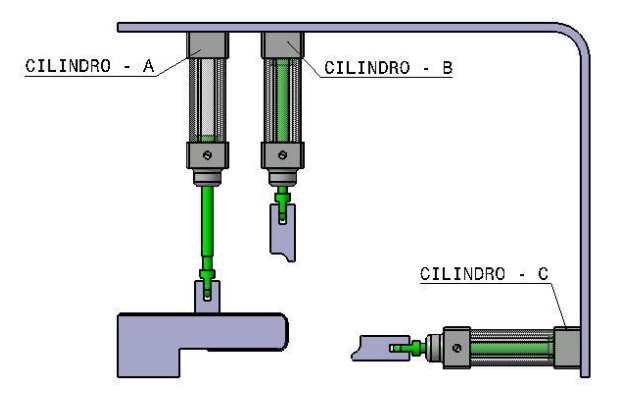

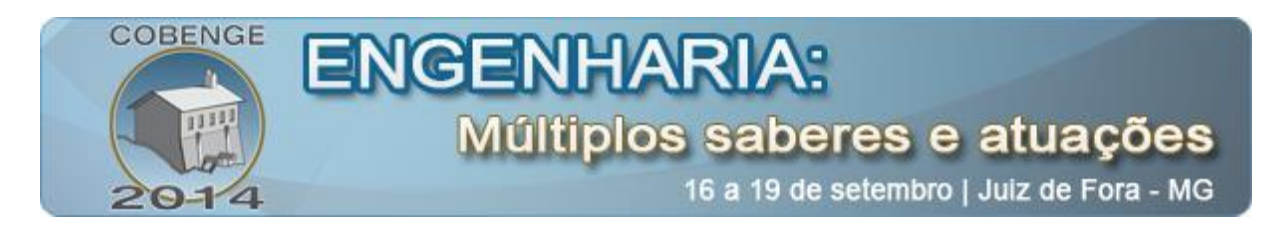

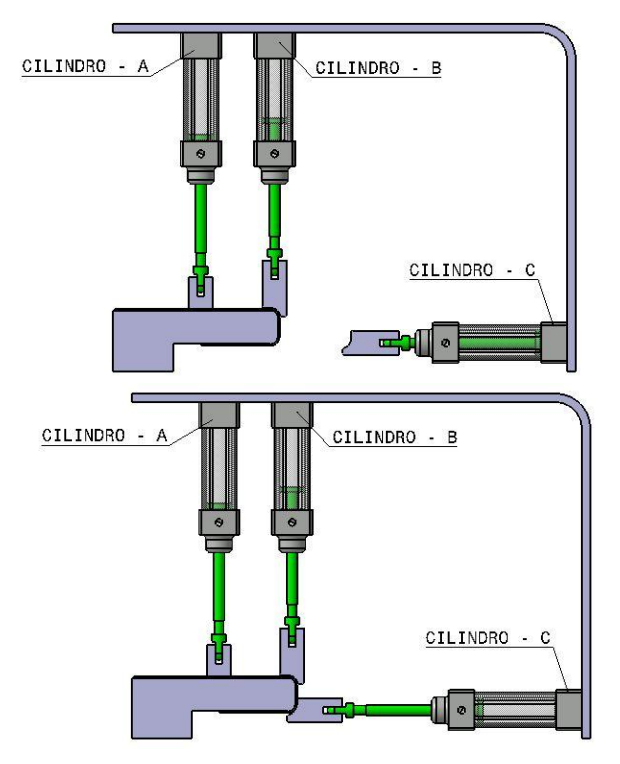

Figura 10: Ciclo de funcionamento do mecanismo

#### **2.5. Dimensionamento**

O dimensionamento da seção, ou área de atuação da pressão nos cilindros é proporcional às características do produto como a espessura material e a largura da peça. Com estes dados pode ser calculado a força de dobra e a força de atuação do cilindro de fixação do produto que deve ser maior que a força de dobra. Para tornar o "case" dinâmico sendo possível inserir no software de CAD 3D os parâmetros de base para os cálculos e os parâmetros calculáveis de força aplicada e seção mínima de cada cilindro. Desta forma o modelo poderá testar qualquer nova situação mantendo a repetição dos resultados desejados. De posse do valor da seção mínima do cilindro o aluno faz a seleção do cilindro comercial que atende ao requisito de projeto.

Como exemplo sendo a pressão da linha (P) de 600 MPa (6bar) a espessura da chapa (e) de 2mm, a largura da peça (b) é de 50mm e o material um aço com tensão de ruptura (σr) de 392MPa. A Força de dobra é obtida através da "Equação 1".

$$
Fd = \frac{2 \times \sigma r \times e \times b}{6} \tag{1}
$$

A força no cilindro A, de fixação da chapa foi definido como uma força 20% maior que a força de dobra. Já as forças dos cilindros B e C são a própria força de dobra. Portanto é possível calcular as seções dos 3 cilindros por meio da "Equação 2" que define a pressão (P) em relação à força (F) e a área (A).

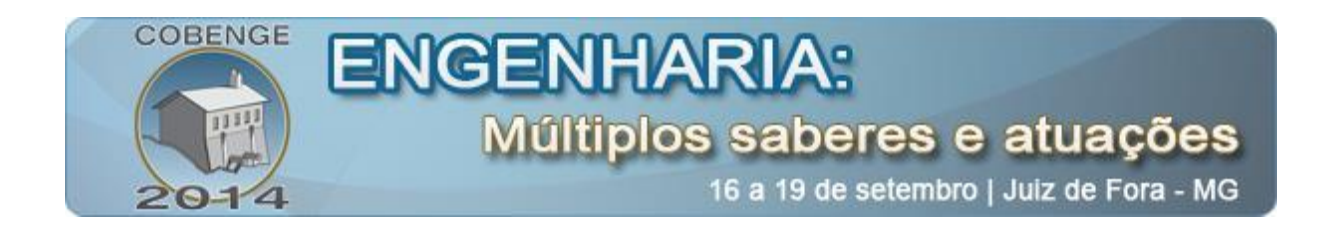

$$
P = \frac{F}{A} \tag{2}
$$

Conhecendo os conceitos acima é possível inserir dentro do modelo CAD as informações dos valores dos dados de entrada e executar os cálculos automaticamente para qualquer situação similar.

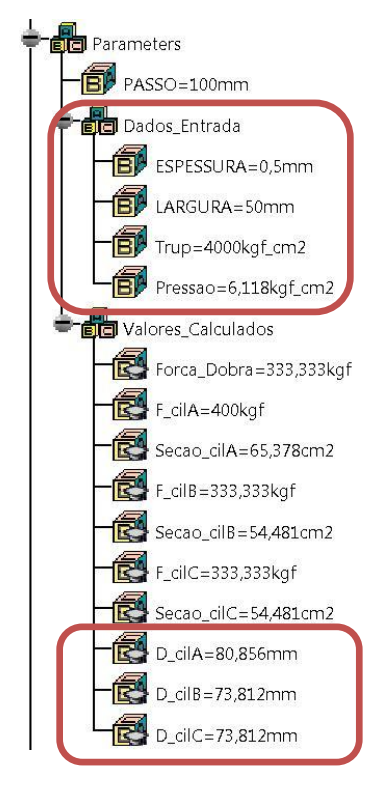

Figura 11: Parametrização dos dados de entrada e cálculos no software CAD 3D

De posse dos dados obtidos é então possível selecionar os cilindros de mercado que atendam o projeto em estudo.

#### **3. CONSIDERAÇÕES FINAIS**

O trabalho está embasado nos preceitos da Engenharia Mecânica com foco em automação. A utilização dos softwares de alta tecnologia disponível atualmente no mercado específicos para o desenvolvimento de projetos tridimensionais abre um novo horizonte para o ensino, pois é possível tratar diversos focos em um mesmo ambiente. Aqui o software utilizado para o projeto foi o CATIA V5 R20*®* da *Dassault Systems* sendo possível demonstrar o potencial de sua utilização no qual o modelo desenvolvido ultrapassa os limites de apenas uma modelagem tridimensional estático. É possível implementar, dentro do projeto, os conhecimentos práticos da empresa (*Know-how*) e das peculiaridades de seus produtos.

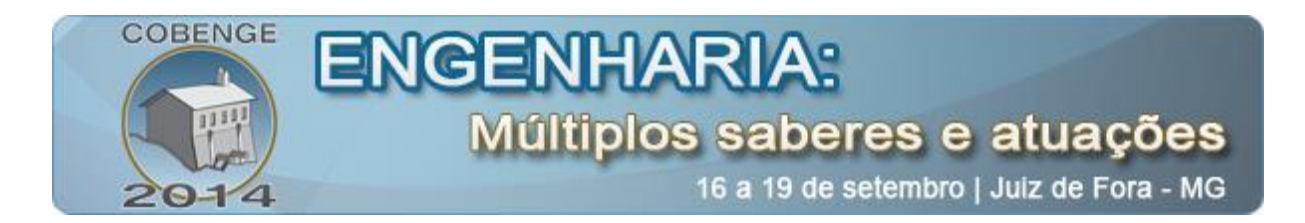

Logicamente existem diversas outras formas de simulação como, por exemplo, a utilização do software FluidSIM conforme representado na "Figura 12" onde se tem a representação dos cilindros e as válvulas de controle, gráfico "Trajeto x Passo" (plotado simultaneamente ao funcionamento) e o projeto do controle elétrico do mesmo.

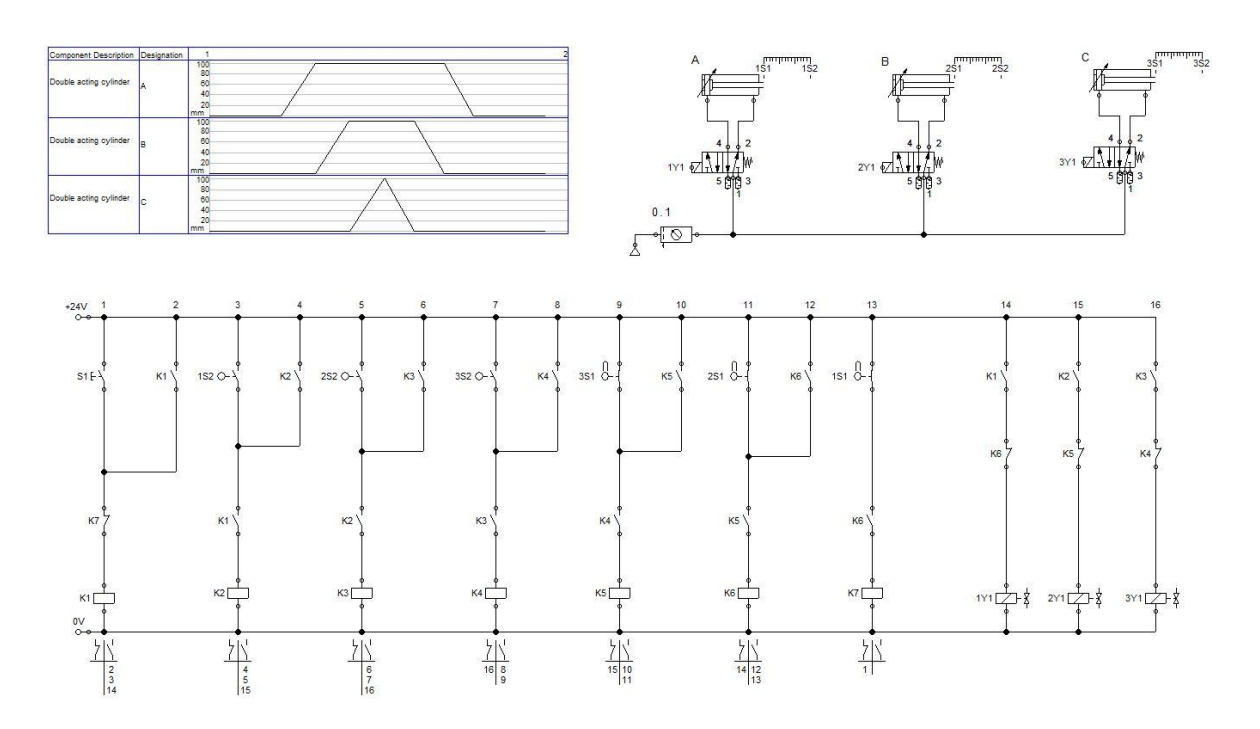

Figura 12: Simulação do case no software *FluidSIM*

Foi possível a montagem da situação problema "Figura 13" em um painel didático de pneumática com o propósito de observar o funcionamento real.

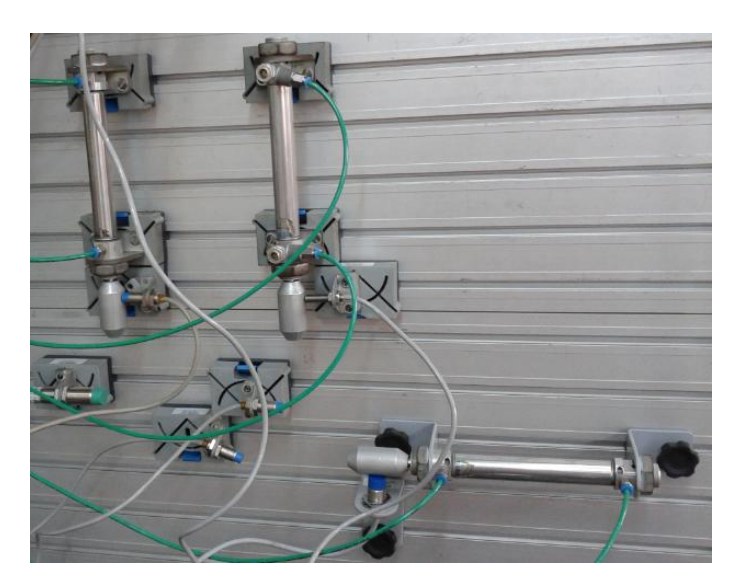

Figura 13: Montagem didática da situação problema

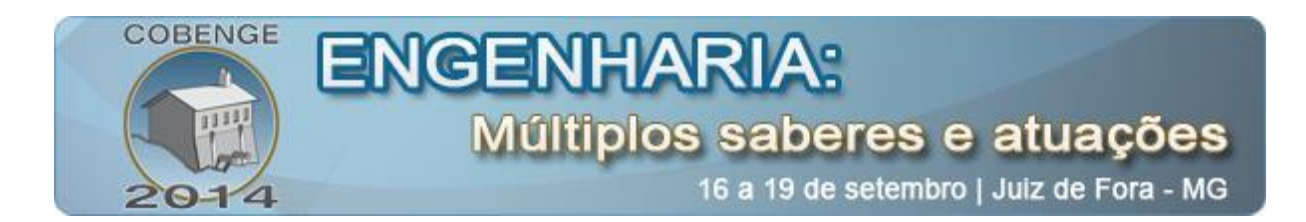

O diferencial no desenvolvimento deste trabalho está na possibilidade de aplicar conhecimentos de diferentes áreas num único desenvolvimento mostrando ao aluno que a Engenharia no dia-a-dia é um inter-relacionamento de conhecimentos, logo a aplicabilidade da interdisciplinaridade no processo educativo é primordial para a absorção do conhecimento.

#### *Agradecimentos*

Agradecemos à contribuição da Faculdade SENAI de Tecnologia Mecatrônica pela disponibilização dos laboratórios, softwares e equipamentos. Também aos profissionais dos laboratórios que colaboraram para o desenvolvimento deste e a todos os demais envolvidos neste trabalho colaborativo.

## **4. REFERÊNCIAS / CITAÇÕES**

## **REFERÊNCIAS BIBLIOGRÁFICAS**

BEER, Ferdinand Pierre; JOHNSTON JR., E Russel. Resistência dos materiais. 3. ed. São Paulo: Makron Books, 1995.

CRUZ, Michele David da. CATIA V5 R20: modelagem, montagem e detalhamento. São Paulo: Érica, 2009.

FESTO DIDACTIC. Introdução à pneumática. São Paulo: 2002. 93p.

GRANT, Hiram E. Dispositivos em usinagem: fixações, localizações e gabaritos não convencionais. São Paulo: LCTE, 1982.

HARREL. Charles R.; BATEMAN, Robert E. et al. Simulação: otimizando os sistemas. 2. ed. São Paulo: Imam, 2002.

HASEBRINK, J. P. Manual de pneumática: fundamentos. Atibaia: Rexroth, [c1990]. 126 p.il.

HIBBELER, R.C. Dinâmica: mecânica para engenharia. 10. ed. São Paulo: Pearson, 2010. v.  $\mathcal{L}$ 

JUVINALL, Robert C. Fundamentals of machine component design. New York: John Wiley, 1983.

MEIXNER, H; KOBLER, R. Analise e montagem de sistemas pneumáticos. 4. ed. São Paulo: Festo Didactic, 1989. 187 p.

MELCONIAN, Sarkis. Mecânica técnica e resistência dos materiais. São Paulo: Érica, 2007.

OLIVEIRA, Jayr Figueiredo de. Metodologia para desenvolvimento de projetos de sistemas: guia prático. São Paulo: Érica, 2001

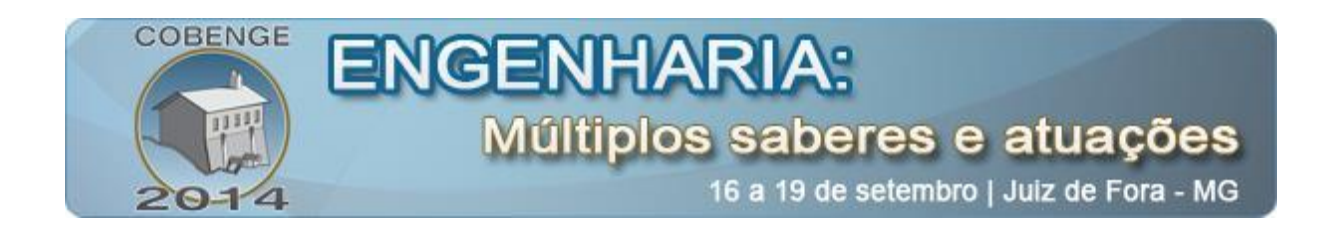

SCOPEL, Lelis Marlon Monteiro. Automação Industrial: uma abordagem técnica e econômica. Caxias do Sul: EDUCS, 1995.

SPECK, Henderson Jose; PEIXOTO, Virgilio Vieira. Manual básico de desenho técnico. Florianópolis: UFSC, 1997.

# **INTERDISCIPLINARITY APPLIED IN THE DEVELOPMENT OF KNOWLEDGE WITH SIMULATION CAD 3D KINEMATICS FOLLOWING THE LOGIC COMMAND SYSTEM**

*Abstract: This is a collaborative work that demonstrates the ability to work to engineering education in an interdisciplinary way. The use of the principles and concepts from different areas of mechanical engineering with an emphasis on automation to be implemented within a software design tool where three-dimensional modeling of parts, assembly and kinematics are used, in addition to allowing the use of the laws of motion mechanism. Also worked on the concepts of parameterization of physical-mechanical entities such as dimensions, forces, pressures that can automatically rebuild the device in accordance with new needs, demonstrating an increase in the efficiency with reduced design time and reduced need for providing corrections a significant expansion in productivity.*

*Key-words: CAD Modeling, Simulation Kinematics, Pneumatic.*